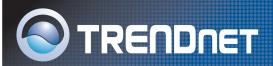

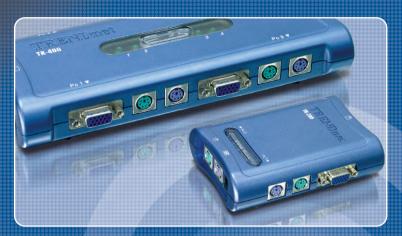

Quick Installation Guide

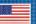

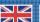

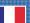

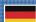

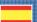

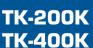

## **Table of Contents**

| English                             |   |
|-------------------------------------|---|
| Before You Start     How to Install |   |
| 3. Operation                        | L |
| Specifications                      |   |
| Troubleshooting                     | ( |

## 1. Before You Start

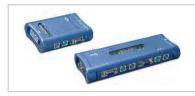

#### **Package Content**

- TK-200/TK-400
- · Ouick Installation Guide
- KVM cables

## **System Requirements**

- PS/2 Keyboard
- PS/2 Mouse
- · VGA Compatible Monitor
- Windows 98/ME/2000/XP(SP1/SP2)/2003 Server, Unix, or Linux

## **Application**

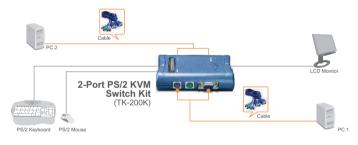

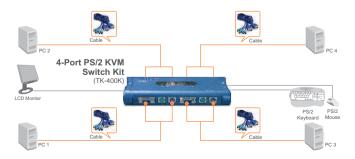

## 2. How to Install

Note: The TK-200/TK-400 do not require any drivers or software.

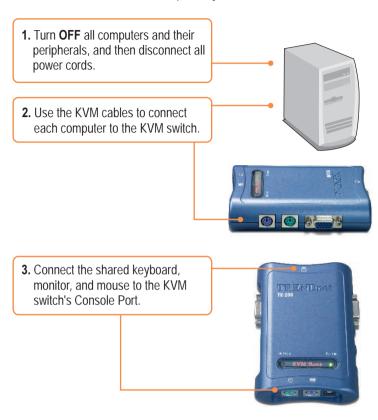

8. Turn ON the connected computers one-by-one and wait until each computer's desktop appears.

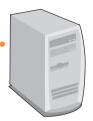

## Your installation is now complete.

<u>Note:</u> Do not press the push button of the KVM switch or perform a "Hot-Key" command while the computers are booting up. **Go to Section 3 Operation.** 

## 3. Operation

<u>Note:</u> To switch between computers, you can use the front-panel push button or the "Hot-Key" commands.

#### 3.1 Push Button

Press the push button to switch between computers.

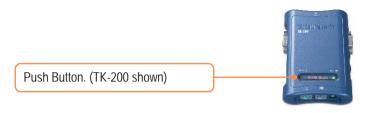

#### 3.2 Hot-Key Commands

A keyboard hot-key command consists of three keystrokes:

#### Hot-Key command = ScrLk + ScrLk + Command key(s)

After pressing the ScrLk key, you have 2 seconds to press the ScrLk key again. You then have another 2 seconds to press a command key. If you do not press a key within 2 seconds, the switch will exit hot-key mode.

Below are the "Hot-Key" commands:

In Hot-Key mode, press the "Up-Arrow" to select the next port, "Down Arrow" to select the previous port, and "S" key to set the KVM switch to Auto-Scan mode.

# **Specifications**

| Computer Connections:                    | 2 (TK-200) or 4 (TK-400)                                                                                                    |
|------------------------------------------|----------------------------------------------------------------------------------------------------|
| KVM Cable:                               | TK-200K: 2 sets of 1.2 M (4 ft) High Grade KVM Cables TK-400K: 4 sets of 1.8 M (6 ft) High Grade KVM Cables                                                                                   |
| Console Port Connectors:<br>(All Female) | 1 x PS/2 keyboard 6-pin mini din<br>1 x PS/2 mouse 6-pin mini din<br>1 x VGA HDB15 (15-pin)                                                                                                   |
| PC Port Connectors:<br>(All Female)      | TK-200K: 2 x PS/2 keyboard 6-pin mini din 2 x PS/2 mouse 6-pin mini din 2 x VGA HDB15 (15-pin) TK-400K: 4 x PS/2 keyboard 6-pin mini din 4 x PS/2 mouse 6-pin mini din 4 x VGA HDB15 (15-pin) |
| VGA Resolution:                          | 1920 x 1440                                                                                                    |
| Port Selection:                          | Push Button and Hot-Key Commands                                                                                                    |
| Auto-Scan Intervals:                     | 4 seconds                                                                                                    |
| Power Type:                              | PS/2 Interface Power.<br>Optional 9V DC, 500mA Adapter                                                                                                    |
| Dimensions:                              | TK-200: 113 x 84 x 31 mm<br>(4.45 x 3.31 x 1.22 inches)<br>TK-400: 192 x 81 x 31 mm<br>(7.5 x 3.19 x 1.22 inches)                                                                             |
| Weight:                                  | Approx. 155g. (5.5 oz.) (TK-200)<br>Approx. 240g. (8.5 oz.) (TK-400)                                                                                                    |
| Operating Temperature:                   | 0°C ~ 40°C (32°F ~104°F)                                                                                                    |
| Storage Temperature:                     | -20°C ~ 60°C (-4°F ~ 140°F)                                                                                                    |
| Humidity:                                | 0%~80%, Non-Condensing                                                                                                    |
| Certifications:                          | FCC and CE                                                                                                    |

## **Troubleshooting**

#### Q1: Where is the AC adapter? I did not find one in the box.

A1: The TK-200/TK-400 do not require an AC adapter. It draws power from the PS/2 connection of your computers. As long as you are connected to the PS/2 port, your KVM switch will function.

## Q2: I have the KVM switch connected properly, but my keyboard and mouse don't work.

**A2:** Please make sure your PS/2 ports are working properly by testing it with another mouse or keyboard. Once you confirm that the PS/2 ports are functional, please reboot your computers, and try to use the KVM switch again.

#### Q3: Can I connect or disconnect the KVM cables while the computers are turned on?

**A3:** Yes, you can connect or disconnect the KVM cables while the computers are turned on, because the interface is Hot-Pluggable.

## Q4: Will the KVM switch restore the keyboard settings when switching between computers?

**A4:** Yes, the KVM switch will restore the keyboard settings when switching between computers. (i.e.: Cap lock, Num key, etc.)

#### Q5: How do I switch from one computer to another with the KVM switch?

**A5:** You can switch PCs by pressing the push button on the KVM switch or by using the Hot-Key commands. Go to Section 3 Operation for more information.

If you still encounter problems or have any questions regarding the TK-200K/TK-400K, please contact Trendnet's Technical Support Department.

#### Certifications

This equipment has been tested and found to comply with FCC and CE Rules.

Operation is subject to the following two conditions:

- (1) This device may not cause harmful interference.
- (2) This device must accept any interference received. Including interference that may cause undesired operation.

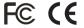

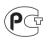

Waste electrical and electronic products must not be disposed of with household waste. Please recycle where facilities exist. Check with you Local Authority or Retailer for recycling advice.

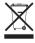

NOTE: THE MANUFACTURER IS NOT RESPONSIBLE FOR ANY RADIO OR TV INTERFERENCE CAUSED BY UNAUTHORIZED MODIFICATIONS TO THIS EQUIPMENT. SUCH MODIFICATIONS COULD VOID THE USER'S AUTHORITY TO OPERATE THE EQUIPMENT.

#### **Limited Warranty**

TRENDnet warrants its products against defects in material and workmanship, under normal use and service, for the following lengths of time from the date of purchase.

TK-200K/TK-400K - 2 Year Warranty

If a product does not operate as warranted above during the applicable warranty period, TRENDnet shall, at its option and expense, repair the defective product or part, deliver to customer an equivalent product or part to replace the defective item, or refund to customer the purchase price paid for the defective product. All products that are replaced will become the property of TRENDnet. Replacement products may be new or reconditioned.

TRENDnet shall not be responsible for any software, firmware, information, or memory data of customer contained in, stored on, or integrated with any products returned to TRENDnet pursuant to any warranty.

There are no user serviceable parts inside the product. Do not remove or attempt to service the product by any unauthorized service center. This warranty is voided if (i) the product has been modified or repaired by any unauthorized service center, (ii) the product was subject to accident, abuse, or improper use (iii) the product was subject to conditions more severe than those specified in the manual.

Warranty service may be obtained by contacting TRENDnet office within the applicable warranty period for a Return Material Authorization (RMA) number, accompanied by a copy of the dated proof of the purchase. Products returned to TRENDnet must be pre-authorized by TRENDnet with RMA number marked on the outside of the package, and sent prepaid, insured and packaged appropriately for safe shipment.

WARRANTIES EXCLUSIVE: IF THE TRENDnet PRODUCT DOES NOT OPERATE AS WARRANTED ABOVE, THE CUSTOMER'S SOLE REMEDY SHALL BE, AT TRENDnet'S OPTION, REPAIR OR REPLACEMENT. THE FOREGOING WARRANTIES AND REMEDIES ARE EXCLUSIVE AND ARE IN LIEU OF ALL OTHER WARRANTIES, EXPRESSED OR IMPLIED, EITHER IN FACT OR BY OPERATION OF LAW, STATUTORY OR OTHERWISE, INCLUDING WARRANTIES OF MERCHANTABILITY AND FITNESS FOR A PARTICULAR PURPOSE. TRENDNET NEITHER ASSUMES NOR AUTHORIZES ANY OTHER PERSON TO ASSUME FOR IT ANY OTHER LIABILITY IN CONNECTION WITH THE SALE, INSTALLATION MAINTENANCE OR USE OF TRENDNET'S PRODUCTS.

TRENDNET SHALL NOT BE LIABLE UNDER THIS WARRANTY IF ITS TESTING AND EXAMINATION DISCLOSE THAT THE ALLEGED DEFECT IN THE PRODUCT DOES NOT EXIST OR WAS CAUSED BY CUSTOMER'S OR ANY THIRD PERSON'S MISUSE, NEGLECT, IMPROPER INSTALLATION OR TESTING, UNAUTHORIZED ATTEMPTS TO REPAIR OR MODIFY, OR ANY OTHER CAUSE BEYOND THE RANGE OF THE INTENDED USE, OR BY ACCIDENT, FIRE, LIGHTNING, OR OTHER HAZARD.

LIMITATION OF LIABILITY: TO THE FULL EXTENT ALLOWED BY LAW TRENDNET ALSO EXCLUDES FOR ITSELF AND ITS SUPPLIERS ANY LIABILITY, WHETHER BASED IN CONTRACT OR TORT (INCLUDING NEGLIGENCE), FOR INCIDENTAL, CONSEQUENTIAL, INDIRECT, SPECIAL, OR PUNITIVE DAMAGES OF ANY KIND, OR FOR LOSS OF REVENUE OR PROFITS, LOSS OF BUSINESS, LOSS OF INFORMATION OR DATE, OR OTHER FINANCIAL LOSS ARISING OUT OF OR IN CONNECTION WITH THE SALE, INSTALLATION, MAINTENANCE, USE, PERFORMANCE, FAILURE, OR INTERRUPTION OF THE POSSIBILITY OF SUCH DAMAGES, AND LIMITS ITS LIABILITY TO REPAIR, REPLACEMENT, OR REFUND OF THE PURCHASE PRICE PAID, AT TRENDNET'S OPTION. THIS DISCLAIMER OF LIABILITY FOR DAMAGES WILL NOT BE AFFECTED IF ANY REMEDY PROVIDED HEREIN SHALL FAIL OF ITS ESSENTIAL PURPOSE.

Governing Law: This Limited Warranty shall be governed by the laws of the state of California.

AC/DC Power Adapter, Cooling Fan, and Power Supply carry 1 Year Warranty

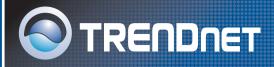

## TRENDnet Technical Support

#### US/Canada Support Center European Support Center

#### Contact

Telephone: 1(866) 845-3673 Email: support@trendnet.com

#### **Tech Support Hours**

24/7 Toll Free Tech Support

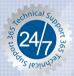

#### Contact

#### Telephone:

Deutsch: +49 (0) 6331 / 268-460 Français: +49 (0) 6331 / 268-461 0800-90-71-61 (numéro vert)

Español : +49 (0) 6331 / 268-462 English : +49 (0) 6331 / 268-463 Italiano : +49 (0) 6331 / 268-464 Dutch : +49 (0) 6331 / 268-465

Fax: +49 (0) 6331 / 268-466

#### Tech Support Hours

8:00am - 6:00pm Middle European Time Monday - Friday

## **Product Warranty Registration**

Please take a moment to register your product online. Go to TRENDnet's website at http://www.trendnet.com

### TRENDNET

3135 Kashiwa Street Torrance, CA 90505 LISA